#### **BAB V**

#### **IMPLEMENTASI DAN PENGUJIAN SISTEM**

#### **5.1 IMPLEMENTASI**

Implementasi merupakan tahap dimana rancangan diimplementasikan menjadi suatu bentuk pengkodean, desain tampilan dan pembuatan database sehingga menjadi suatu rangkaian program yang dapat digunakan sesuai fungsinya pada aplikasi web pada PT. Samhutani Desa Tanjung Rambai. Pada tahap ini merupakan turunan dari masing-masing gambar yang ada pada sistem PT. Samhutssni. Hasil dari implementasi dapat dilihat sebagai berikut:

#### **5.1.1 Implementasi Tampilan Input**

Pada aplikasi yang di buat ada beberapa input yang akan di proses untuk menghasilkan output yang sesuai dengan input yang diberikan. Berikut ini hasil implementasi rancangan sistem.

1. Tampilan Login

Dalam form login pakai, username, dan password harus dimasukan dengan benar untuk masuk kedalam menu utama. Jika userrname dan password tidak dimasukan dengan benar maka user tidak dapat masuk kedalam menu utama. Halaman Menu login pada gambar 5.1 ini merupakan hasil implementasi dari rancangan input pada gambar 4.30. Halaman Menu *login* digunakan untuk menampilkan menu-menu di dalam program.

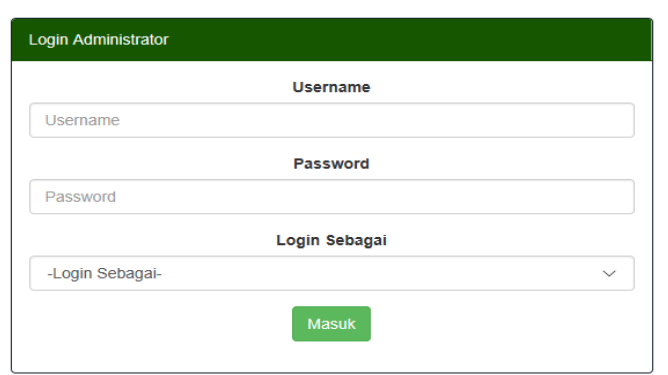

**Gambar 5.1 Form Login**

2. Tampilan Halaman Beranda Untuk Admin

Halaman Menu beranda untuk admin pada gambar 5.2 ini merupakan hasil implementasi dari rancangan input pada gambar 4.40.Halaman Menu beranda digunakan untuk menampilkan halaman utama di dalam program.

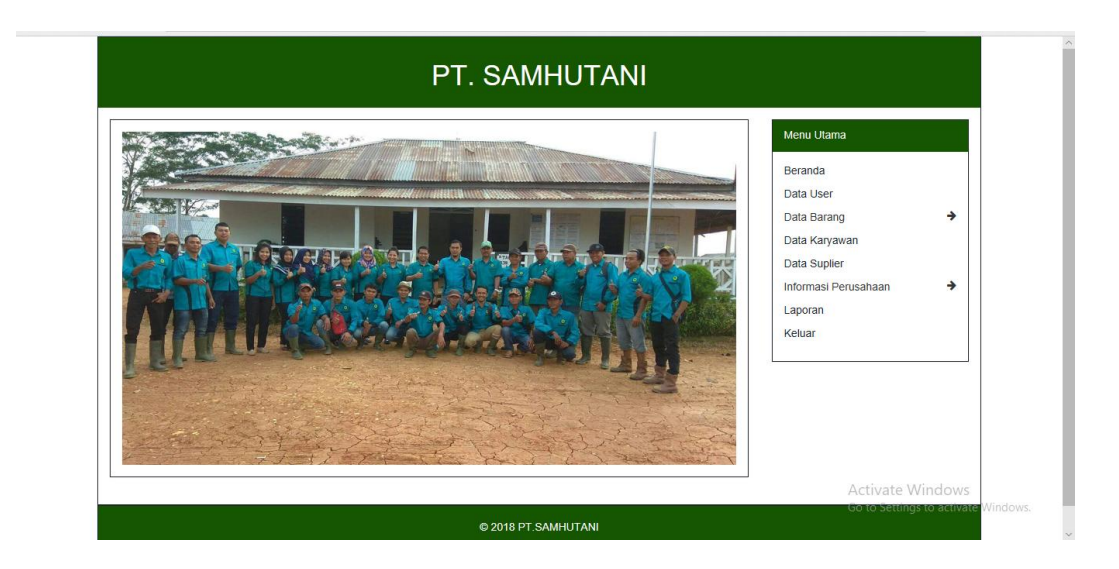

**Gambar 5.2 Halaman Beranda Untuk Admin**

3. Tampilan Halaman Beranda Untuk Pemimpin

Halaman Menu beranda untuk pemimpin pada gambar 5.3 ini merupakan hasil implementasi dari rancangan input pada gambar 4.40.Halaman Menu beranda digunakan untuk menampilkan halaman utama di dalam program.

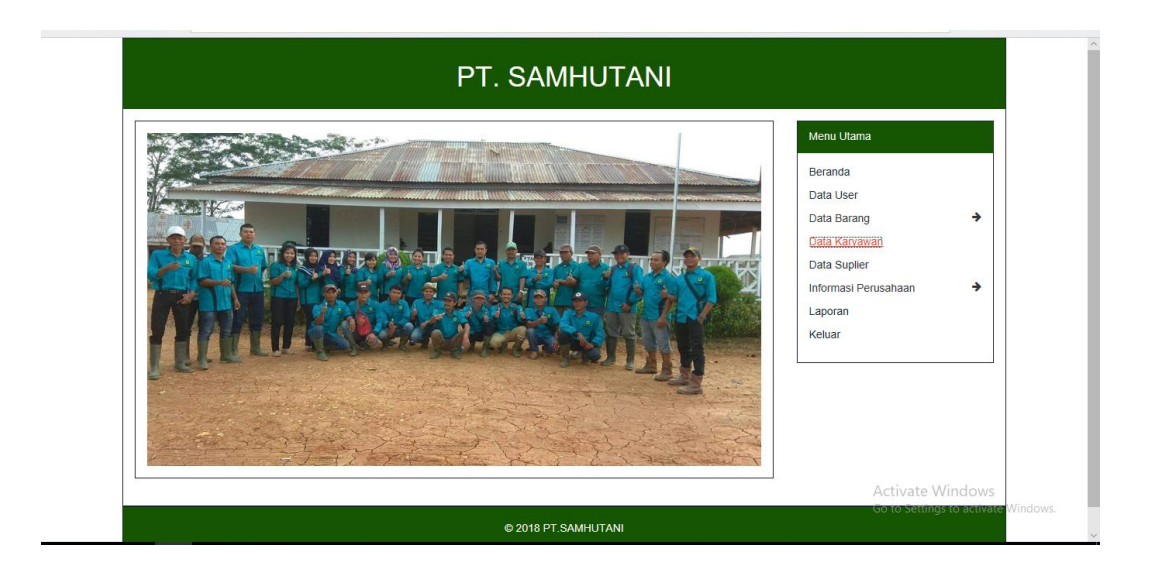

**Gambar 5.3 Halaman Beranda Untuk Pemimpin**

4. Tampilan Halaman Beranda Untuk Pengunjung

Halaman Menu beranda untuk pengunjung pada gambar 5.4 ini merupakan hasil implementasi dari rancangan input pada gambar 4.41.Halaman Menu beranda untuk pengunjung digunakan untuk menampilkan halaman utama di dalam program.

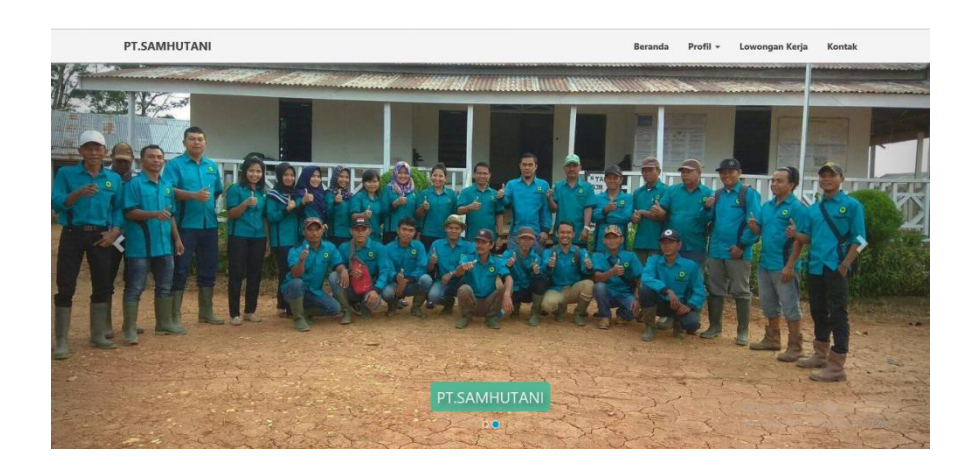

**Gambar 5.4 Halaman Beranda Untuk Pengunjung**

5. Tampilan Data Barang Masuk

Halaman menu data barang masuk pada gambar 5.5 ini merupakan hasil implementasi dari rancangan input pada gambar 4.31. Halaman data barang masuk untuk menampilkan data barang masuk.

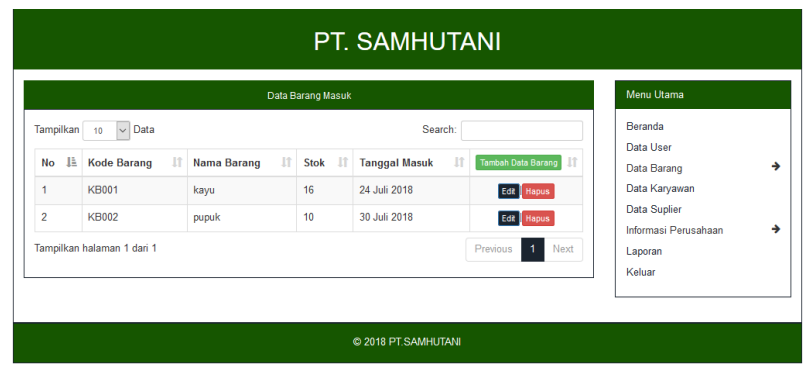

**Gambar 5.5 Tampilan Data Barang Masuk**

6. Tampilan Tambah Data Barang Masuk

Tampilan input form tambah data barang masuk pada gambar 5.6 ini merupakan hasil implementasi dari rancangan input pada gambar 4.31*.* yang digunakan untuk menambah data-data yang dibutuhkan untuk melakukan pengolahan atau menampilkan data barang masuk. Berikut merupakan Tampilan Data Barang Masuk.

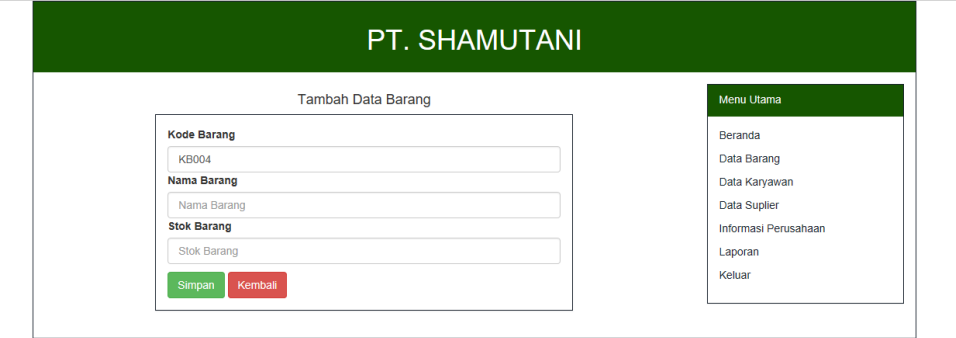

**Gambar 5.6 Tampilan Tambah Data Barang Masuk**

#### 7. Tampilan Data Barang Keluar

Halaman menu data barang keluar pada gambar 5.7 ini merupakan hasil implementasi dari rancangan input pada gambar 4.32. Halaman data barang keluar untuk menampilkan data barang keluar.

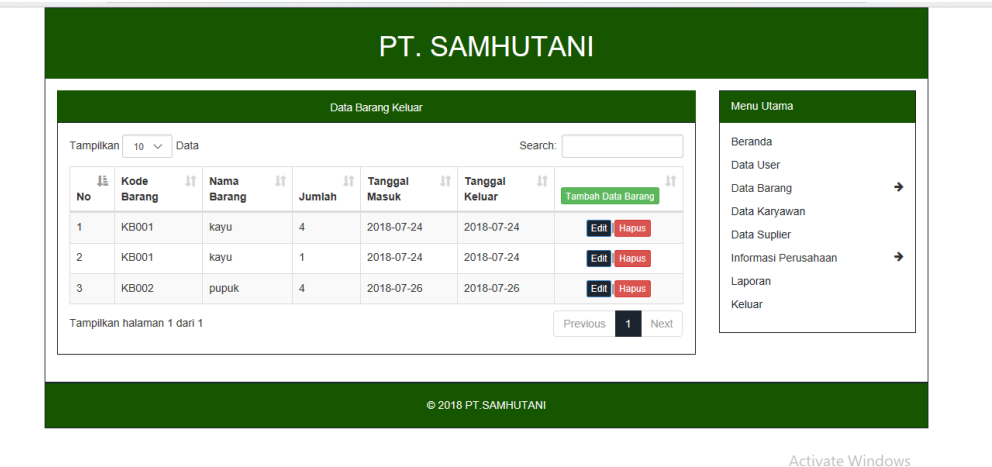

Go to Settings to activate Windo

**Gambar 5.7 Tampilan Data Barang Keluar**

8. Tampilan Tambah Data Barang Keluar

Tampilan input form tambah data barang keluar pada gambar 5.8 ini merupakan hasil implementasi dari rancangan input pada gambar 4.32*.* yang digunakan untuk menambah data-data yang dibutuhkan untuk melakukan pengolahan atau menampilkan data barang keluar. Berikut merupakan Tampilan Data Barang Keluar.

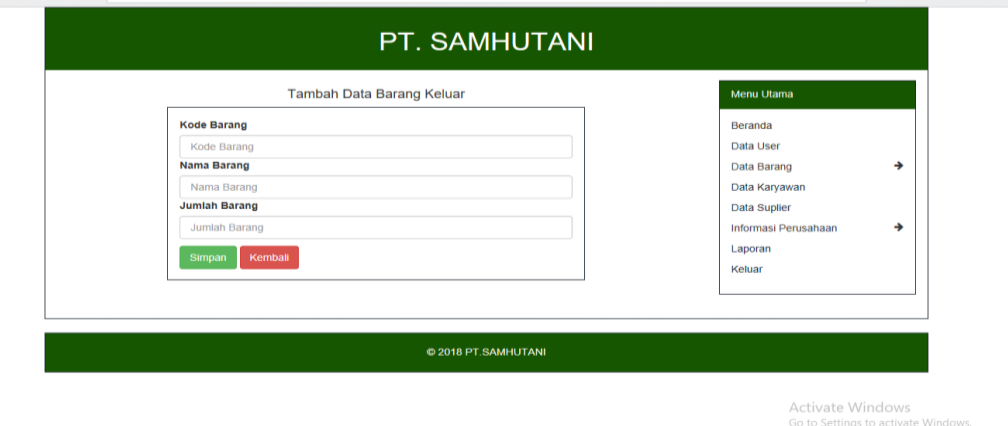

#### **Gambar 5.8 Tampilan Tambah Data Barang Keluar**

9. Tampilan Data Karyawan

Halaman menu data karyawan pada gambar 5.9 ini merupakan hasil implementasi dari rancangan input pada gambar 4.33. Halaman data karyawan untuk menampilkan data karyawan.

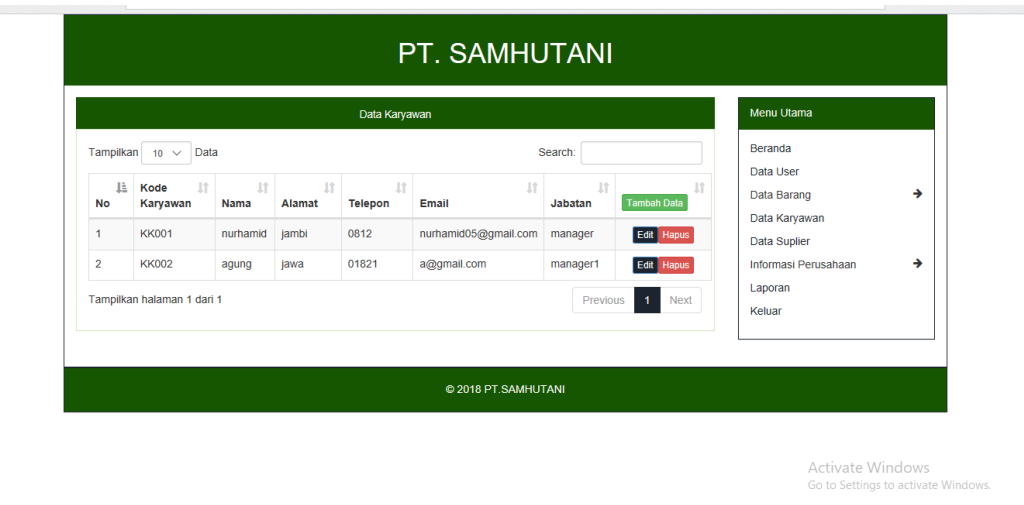

#### **Gambar 5.9 Tampilan Data Karyawan**

#### 10. Tampilan Tambah Data Karyawan

Tampilan input form tambah data karyawan pada gambar 5.10 ini merupakan hasil implementasi dari rancangan input pada gambar 4.33*.* yang digunakan untuk menambah data-data yang dibutuhkan untuk melakukan pengolahan atau menampilkan data karyawan. Berikut merupakan Tampilan Data Karyawan.

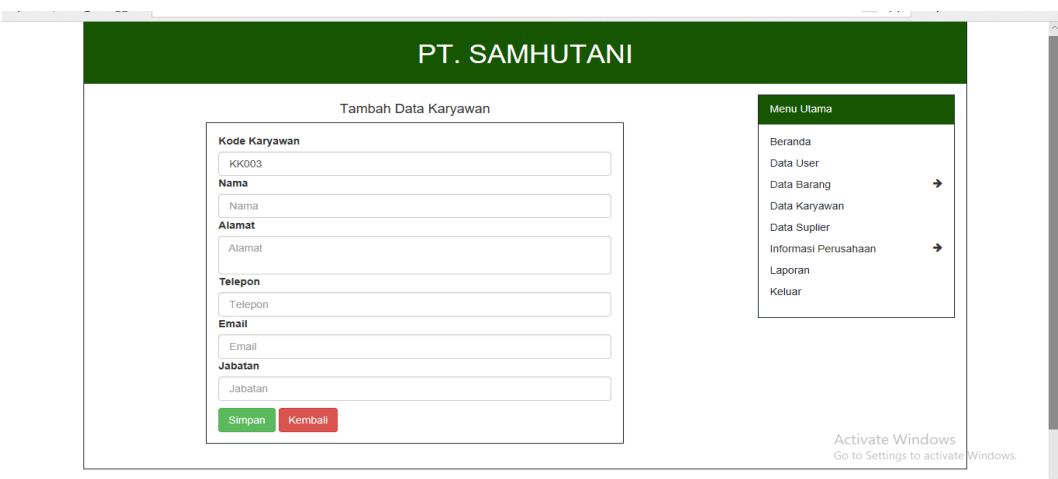

**Gambar 5.10 Tampilan Tambah Data Karyawan**

#### 11. Tampilan Data Supplier

Halaman menu data supplier pada gambar 5.11 ini merupakan hasil implementasi dari rancangan input pada gambar 4.34. Halaman data supplier untuk menampilkan data supplier.

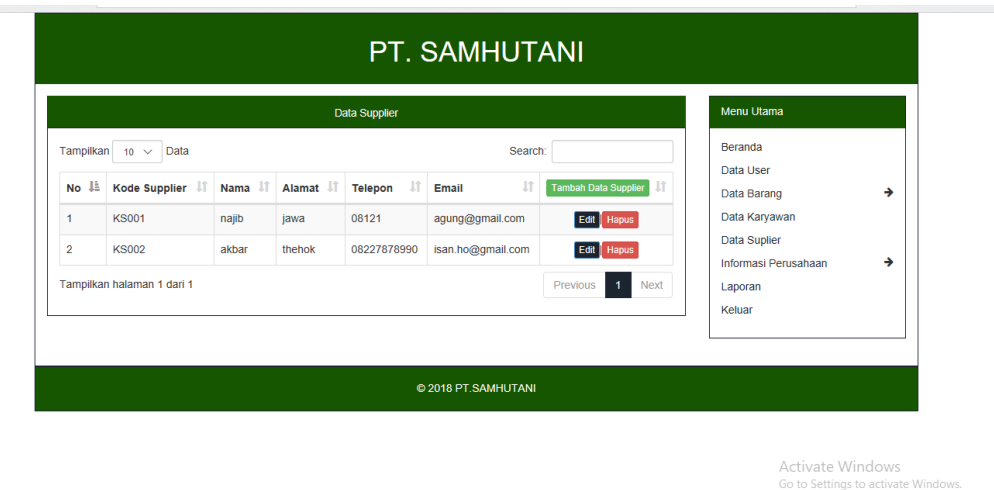

# **Gambar 5.11 Tampilan Data Supplier**

#### 12. Tampilan Tambah Data Supplier

Tampilan input form tambah data supplier pada gambar 5.12 ini merupakan hasil implementasi dari rancangan input pada gambar 4.34*.* yang digunakan untuk menambah data-data yang dibutuhkan untuk melakukan pengolahan atau menampilkan data supplier. Berikut merupakan Tampilan Data Supplier.

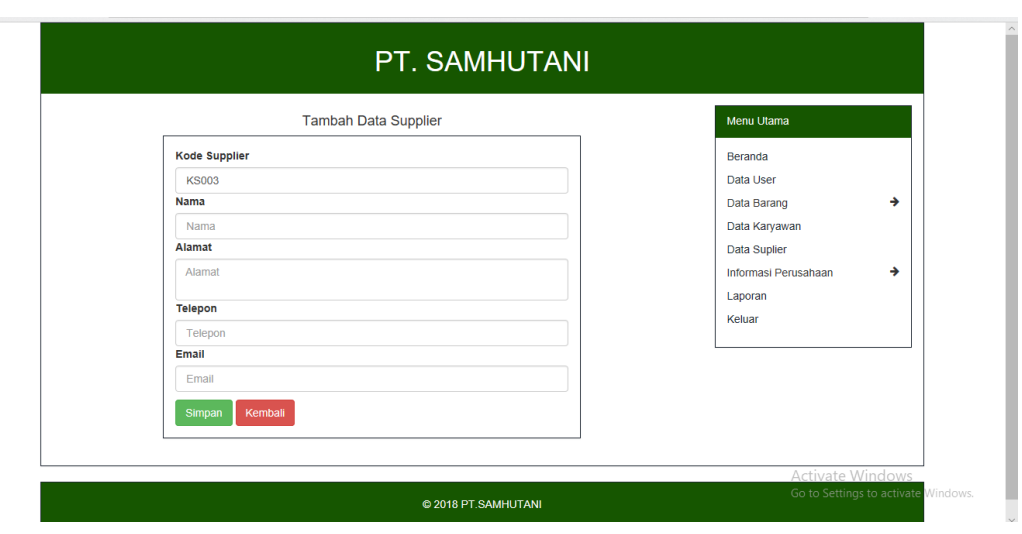

**Gambar 5.12 Tampilan Tambah Data Supplier**

## 13. Tampilan Data Gaji

Halaman menu data gaji pada gambar 5.13 ini merupakan hasil implementasi dari rancangan input pada gambar 4.39. Halaman data gaji untuk menampilkan data gaji.

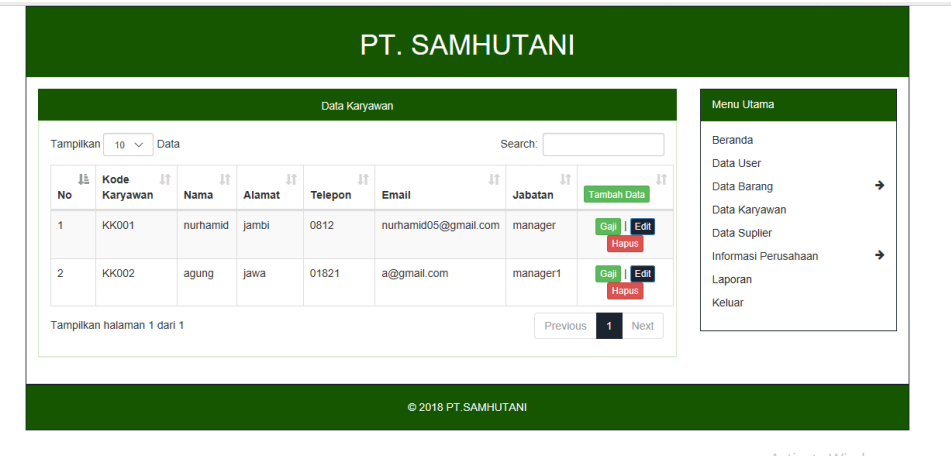

Activate Windows<br>Go to Settings to activate Windows.

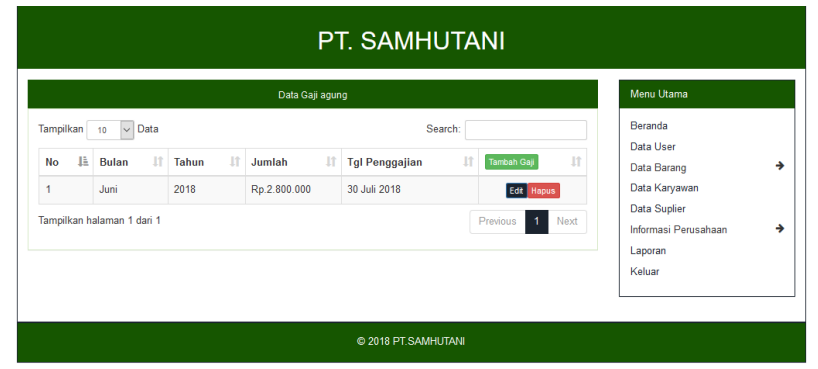

#### **Gambar 5.13 Tampilan Data Gaji**

### 14. Tampilan Tambah Data Gaji

Tampilan input form tambah data gaji pada gambar 5.14 ini merupakan hasil implementasi dari rancangan input pada gambar 4.39*.* yang digunakan untuk menambah data-data yang dibutuhkan untuk melakukan pengolahan atau menampilkan data gaji. Berikut merupakan Tampilan Data Gaji.

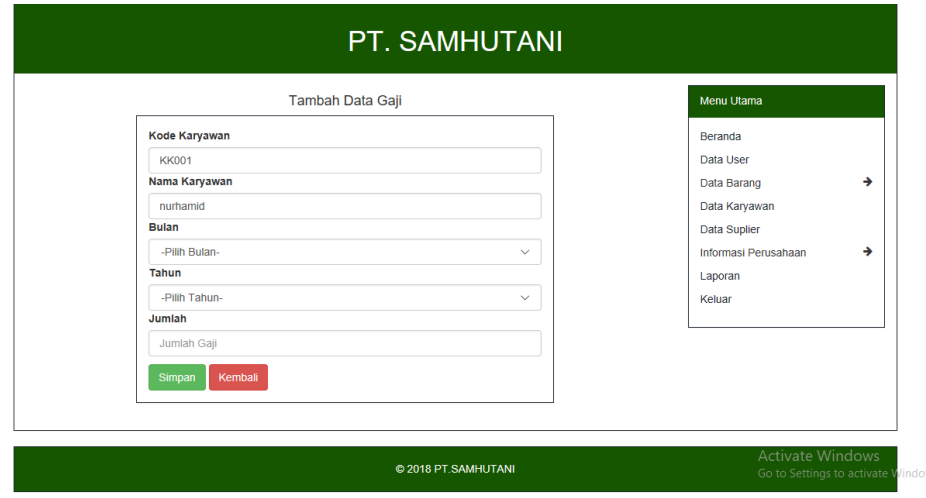

**Gambar 5.14 Tampilan Tambah Data Gaji**

15. Tampilan Update Informasi Perusahaan

Tampilan untuk update dan menampilkan informasi-informasi yang ada di perusahaan PT. Shamutani Desa Tanjung Rambai.

#### a. Visi Misi Perusahaan

Halaman menu update visi misi perusahaan pada gambar 5.15 ini merupakan hasil implementasi dari rancangan input pada gambar 4.35. Halaman untuk menampilkan visi misi perusahaan.

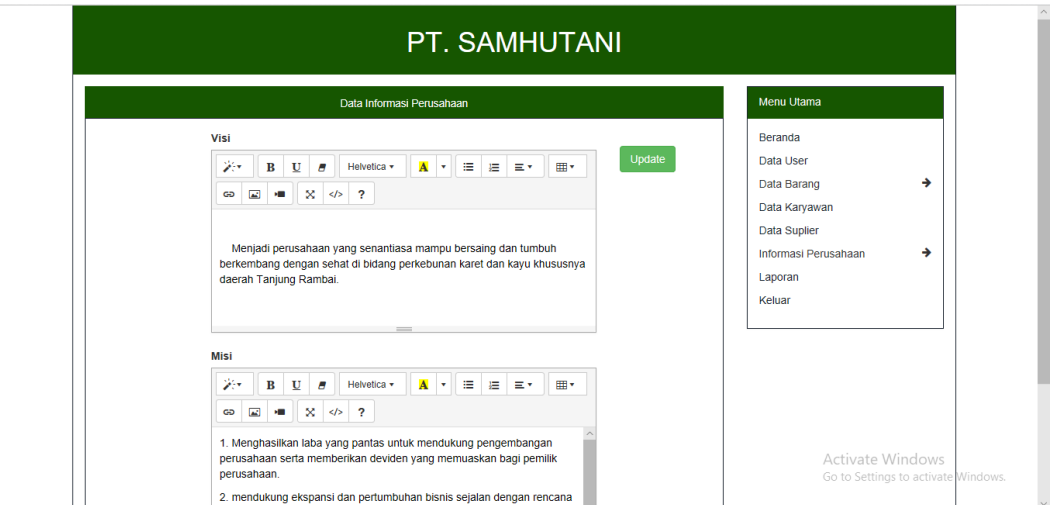

**Gambar 5.15 Visi Misi Perusahaan**

b. Struktur Organisasi

Halaman menu update struktur organisasi pada gambar 5.16 ini merupakan hasil implementasi dari rancangan input pada gambar 4.36. Halaman untuk menampilkan struktur organisasi.

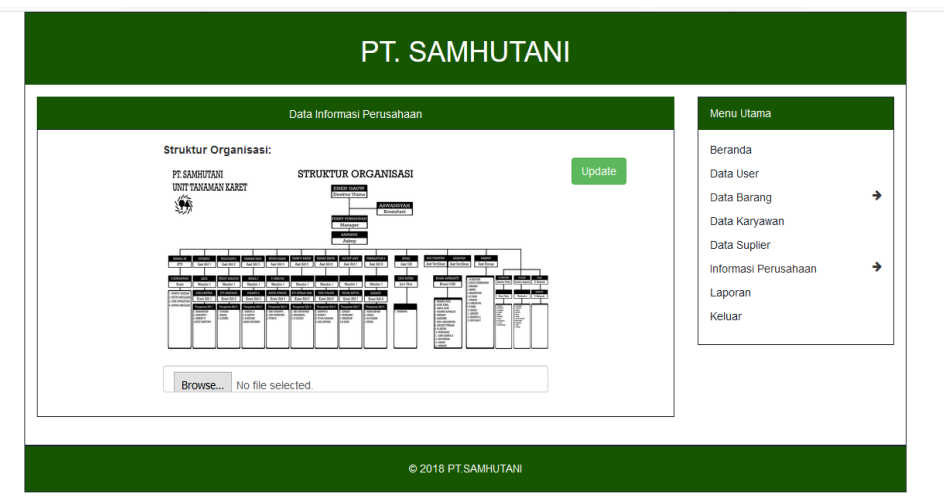

**Gambar 5.16 Struktur Organisasi**

c. Lowongan Kerja

Halaman menu update lowongan kerja pada gambar 5.17 ini merupakan hasil implementasi dari rancangan input pada gambar 4.37. Halaman untuk menampilkan lowongan kerja.

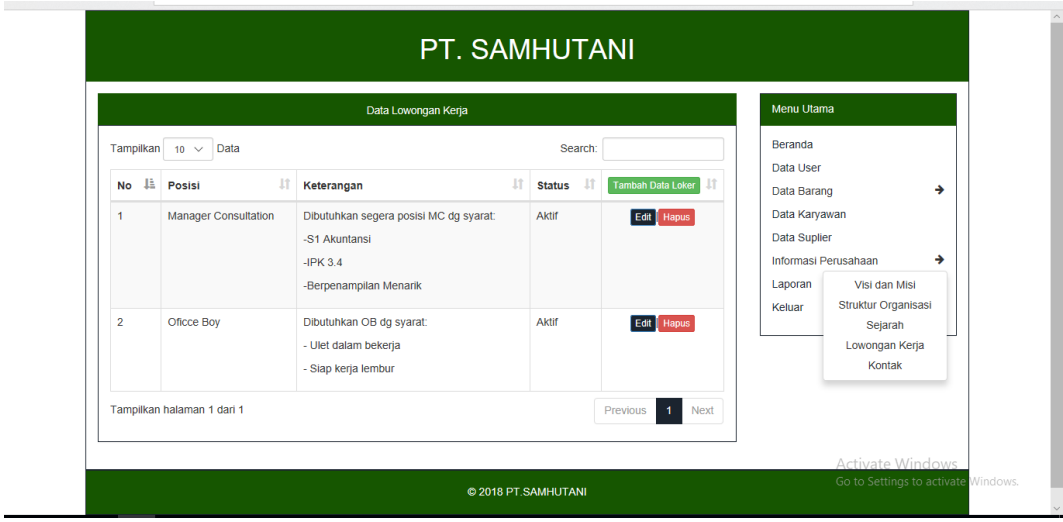

**Gambar 5.17 Lowongan Kerja**

#### d. *Contact Us*

Halaman menu update contact us pada gambar 5.18 ini merupakan hasil implementasi dari rancangan input pada gambar 4.38. Halaman untuk menampilkan contact us.

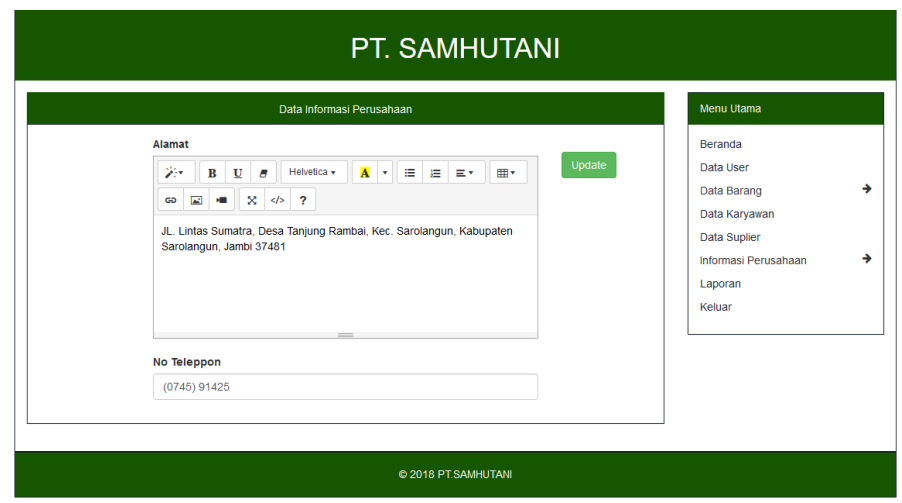

**Gambar 5.18 Contact Us**

#### **5.1.2 Implementasi Tampilan Output**

Berikut adalah implementasi output aplikasi web pada PT. Samhutani Desa Tanjung Rambai dengan penjelasan sebagai berikut :

1. Tampilan Output Laporan Data Barang Masuk

Tampilan *output* laporan data barang masuk pada gambar 5.19 ini merupakan hasil implementasi dari rancangan gambar 4.42 yang menampilkan informasi menu mengenai data-data barang masuk pada PT. Samhutani. Di bawah ini merupakan tampilan dari *output* data barang masuk.

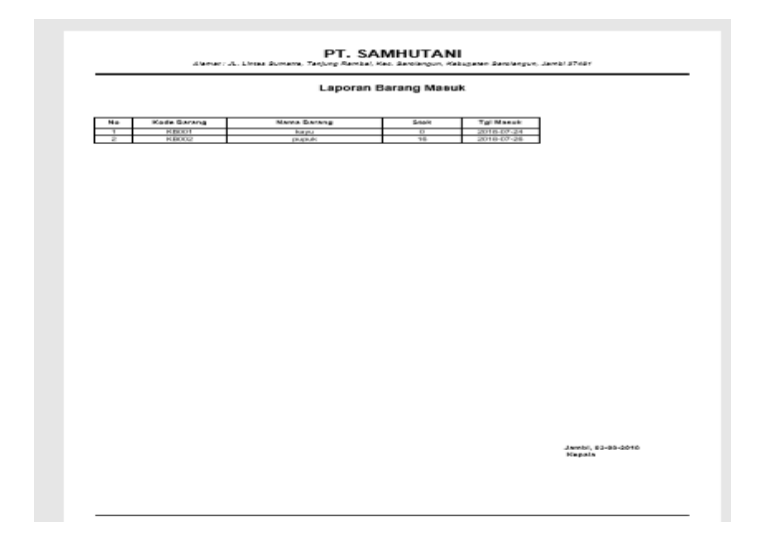

**Gambar 5.19 Laporan Data Barang Masuk**

2. Tampilan Output Laporan Data Barang Keluar

Tampilan *output* laporan data barang keluar pada gambar 5.20 ini merupakan hasil implementasi dari rancangan gambar 4.43 yang menampilkan informasi menu mengenai data-data barang keluar pada PT. Samhutani. Di bawah ini merupakan tampilan dari *output* data barang keluar.

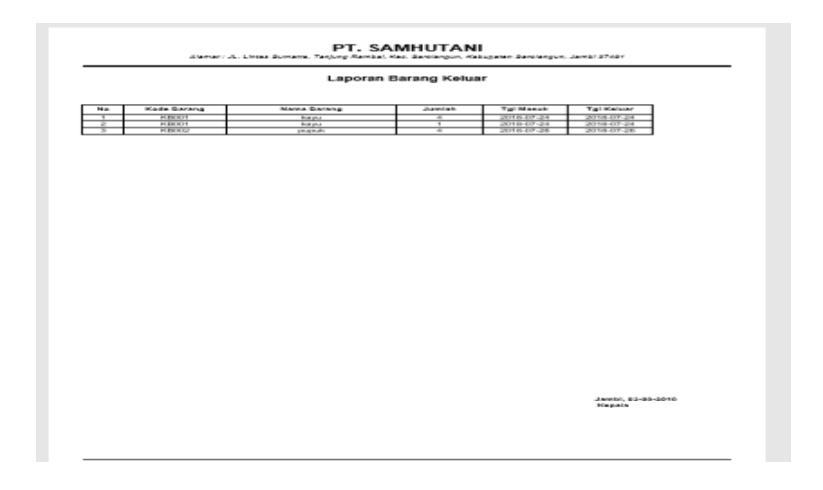

**Gambar 5.20 Laporan Data Barang Keluar**

#### 3. Tampilan Output Data Karyawan

Tampilan *output* laporan data karyawan pada gambar 5.21 ini merupakan hasil implementasi dari rancangan gambar 4.44 yang menampilkan informasi menu mengenai data-data karyawan pada PT. Samhutani. Di bawah ini merupakan tampilan dari *output* data karyawan.

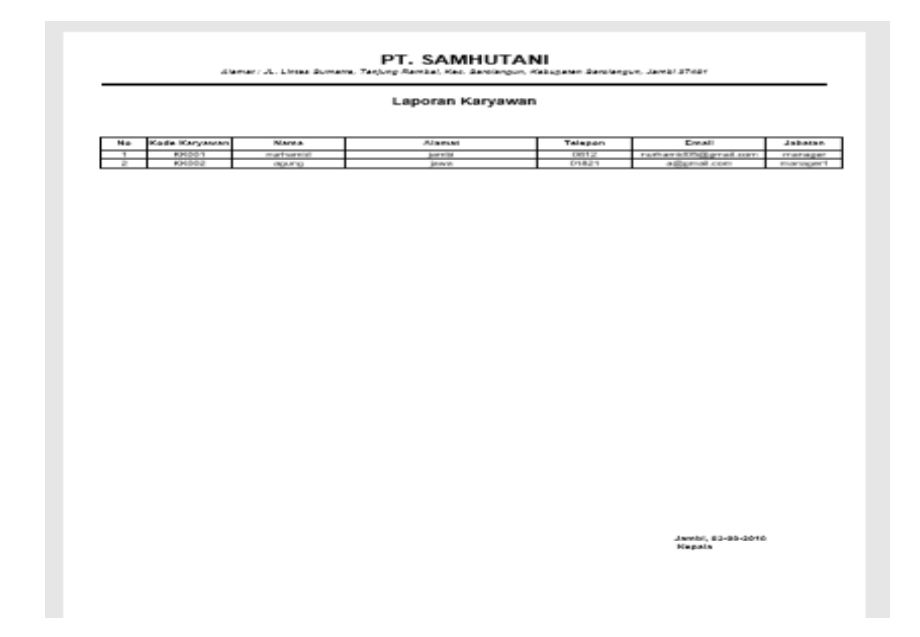

**Gambar 5.21 Laporan Data Karyawan**

#### 4. Tampilan Output Data Supplier

Tampilan *output* laporan data supplier pada gambar 5.22 ini merupakan hasil implementasi dari rancangan gambar 4.45 yang menampilkan informasi menu mengenai data-data supplier pada PT. Samhutani. Di bawah ini merupakan tampilan dari *output* data supplier.

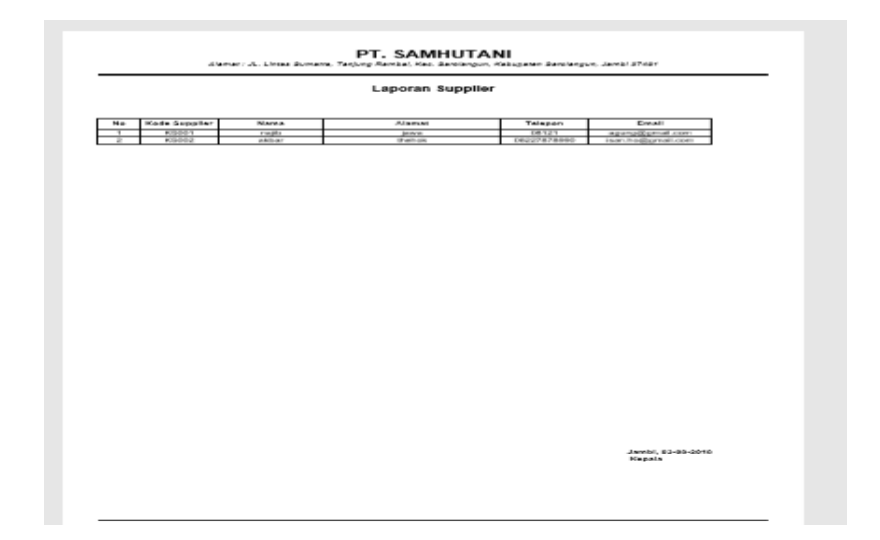

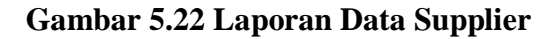

5. Tampilan Output Data Gaji

Tampilan *output* laporan data gaji pada gambar 5.23 ini merupakan hasil implementasi dari rancangan gambar 4.46 yang menampilkan informasi menu mengenai data-data gaji pada PT. Samhutani. Di bawah ini merupakan tampilan dari *output* data gaji.

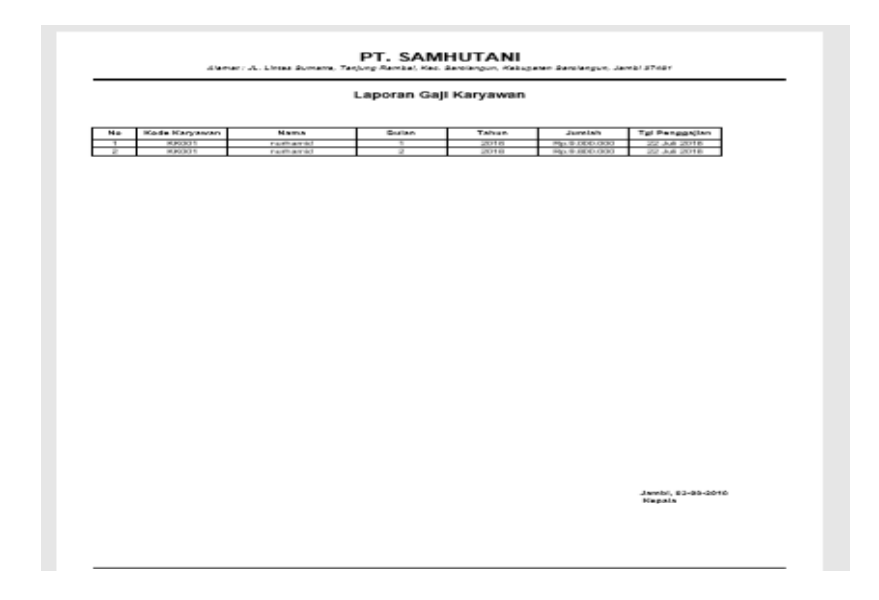

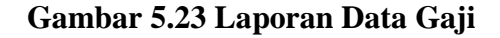

#### **5.1.3 Implementasi Tabel**

Implementasi table merupakan tahap penerapan dari rancangan struktur data dalam basis data yang digunakan.Berikut adalah implementasi table.

1. Tabel Data Barang Masuk

Tampilan tabel barang masuk merupakan hasil dari rancangan tabel barang masuk pada database.Adapun implementasi tabel dapat di lihat pada gambar berikut.

| $\frac{1}{2}$ insert<br><sup>2</sup> Operations<br><b>M</b> Structure<br>$\Box$ SQL<br><b>Search</b><br>Export<br>冔<br><b>a:</b> Privileges<br><b>Browse</b><br><b>Tracking</b><br><sup>36</sup> Triggers<br>Import<br>同<br>$4\frac{\text{m}}{\text{m}}$ Relation view<br>M<br><b>Table structure</b><br><b>Attributes Null Default Comments Extra Action</b><br><b>Name</b><br><b>Collation</b><br>#<br><b>Type</b><br>Change in Drop  Primary in Unique Filndex For Spatial in More<br>kode barang<br>varchar(10)<br>None<br>latin1 swedish ci<br>No<br>-1<br>varchar(30)<br>latin1 swedish ci<br>None<br>Change C Drop Primary Unique F Index Spatial V More<br>$\overline{2}$<br>nama barang<br><b>No</b><br>3<br>None<br>Change C Drop Primary Unique A Index To Spatial whore<br>int(4)<br><b>No</b><br>stok<br>Change C Drop Primary Unique F Index F Spatial v More<br>No None<br>tgl masuk<br>date<br>Check all<br>With selected:<br><b>E</b> Browse<br>Change<br><b>O</b> Drop<br><b>E Index the Add to central columns</b><br>Primary<br><b>U</b> Unique<br>Remove from central columns<br><b>B</b> Propose table structure @ <b>C</b> Track table<br>Move columns # Improve table structure<br><b>Print</b><br>Go<br><b>Big Add</b><br>after tgl masuk<br>$\vert$ 1<br>column(s)<br>$\checkmark$<br>Indexes $\odot$<br><b>Unique Packed Column</b><br><b>Cardinality Collation Null Comment</b><br><b>Action</b><br><b>Keyname Type</b><br>Edit O Drop PRIMARY BTREE Yes<br>No<br>No<br>kode barang 1<br>Α<br>Create an index on<br>(Go<br>columns<br>$\mathbf{1}$ | Server: 127.0.0.1 » In Database: 2018 is an » Table: barang<br>办 |  |  |  |  |  |  |  |  |  |  |  |
|----------------------------------------------------------------------------------------------------|------------------------------------------------------------------|--|--|--|--|--|--|--|--|--|--|--|
|                                                                                                    |                                                                  |  |  |  |  |  |  |  |  |  |  |  |
|                                                                                                    |                                                                  |  |  |  |  |  |  |  |  |  |  |  |
|                                                                                                    |                                                                  |  |  |  |  |  |  |  |  |  |  |  |
|                                                                                                    |                                                                  |  |  |  |  |  |  |  |  |  |  |  |
|                                                                                                    |                                                                  |  |  |  |  |  |  |  |  |  |  |  |
|                                                                                                    |                                                                  |  |  |  |  |  |  |  |  |  |  |  |
|                                                                                                    |                                                                  |  |  |  |  |  |  |  |  |  |  |  |
|                                                                                                    |                                                                  |  |  |  |  |  |  |  |  |  |  |  |
|                                                                                                    |                                                                  |  |  |  |  |  |  |  |  |  |  |  |
|                                                                                                    |                                                                  |  |  |  |  |  |  |  |  |  |  |  |
|                                                                                                    |                                                                  |  |  |  |  |  |  |  |  |  |  |  |
| Activate Windows<br>Partitions @<br>Go to Settings to activate Windows.                                                                                                    |                                                                  |  |  |  |  |  |  |  |  |  |  |  |
| Console                                                                                                    |                                                                  |  |  |  |  |  |  |  |  |  |  |  |

**Gambar 5.24 Tampilan Tabel Barang Masuk**

2. Tabel Data Barang Keluar

Tampilan tabel barang keluar merupakan hasil dari rancangan tabel barang keluar pada database.Adapun implementasi tabel dapat di lihat pada gambar berikut.

|                     | Server: 127.0.0.1 » Database: 2018 isan » E Table: barang keluar |                                         |                                          |                      |           |               |                                                |    |               |               |                                |                   |                                      | 森 |
|---------------------|------------------------------------------------------------------|-----------------------------------------|------------------------------------------|----------------------|-----------|---------------|------------------------------------------------|----|---------------|---------------|--------------------------------|-------------------|--------------------------------------|---|
| 囲                   | Structure<br><b>Browse</b>                                       | $R$ sql                                 | <b>Q</b> Search                          | $\frac{1}{2}$ Insert |           | $\Box$ Export | $\overline{1}$ Import                          |    | a: Privileges |               | <sup><i>A</i></sup> Operations | <b>C</b> Tracking | 36 Triggers                          |   |
|                     | <b>M</b> Table structure                                         | $\mathbb{R}^{\mathbb{Q}}$ Relation view |                                          |                      |           |               |                                                |    |               |               |                                |                   |                                      |   |
| #                   | <b>Name</b>                                                      | <b>Type</b>                             | <b>Collation</b>                         |                      |           |               | <b>Attributes Null Default Comments Extra</b>  |    |               | <b>Action</b> |                                |                   |                                      |   |
| ш                   | id barang keluar $\bullet$ int(5)                                |                                         |                                          |                      | <b>No</b> | None          |                                                |    |               |               |                                |                   |                                      |   |
| $\overline{2}$<br>п | kode barang                                                      |                                         | varchar(10) latin1 swedish ci            |                      | <b>No</b> | <b>None</b>   |                                                |    |               |               |                                |                   | Change O Drop Primary 1 Unique VMore |   |
| 3<br>п              | nama barang                                                      |                                         | varchar(30) latin1 swedish ci            |                      | No        | None          |                                                |    |               |               |                                |                   | Change O Drop Primary in Unique Wore |   |
| $\overline{4}$      | iumlah                                                           | int(4)                                  |                                          |                      | <b>No</b> | None          |                                                |    |               |               |                                |                   | Change O Drop Primary Unique Wore    |   |
| 5                   | tgl keluar                                                       | date                                    |                                          |                      | No        | None          |                                                |    |               |               |                                |                   | Change C Drop Primary Unique Wore    |   |
| 3 Add 1             | column(s)                                                        | after tgl keluar                        | $\checkmark$                             | Go                   |           |               |                                                |    |               |               |                                |                   |                                      |   |
|                     |                                                                  |                                         |                                          |                      |           |               |                                                |    |               |               |                                |                   |                                      |   |
|                     | Indexes $\odot$                                                  |                                         |                                          |                      |           |               |                                                |    |               |               |                                |                   |                                      |   |
| <b>Action</b>       | Keyname Type<br>Edit @ Drop PRIMARY BTREE Yes                    |                                         | <b>Unique Packed Column</b><br><b>No</b> | id barang keluar 2   |           |               | <b>Cardinality Collation Null Comment</b><br>A | No |               |               |                                |                   |                                      |   |

**Gambar 5.25 Tampilan Tabel Barang Keluar**

3. Tabel Data Karyawan

Tampilan tabel karyawan merupakan hasil dari rancangan tabel karyawan pada database.Adapun implementasi tabel dapat di lihat pada gambar berikut.

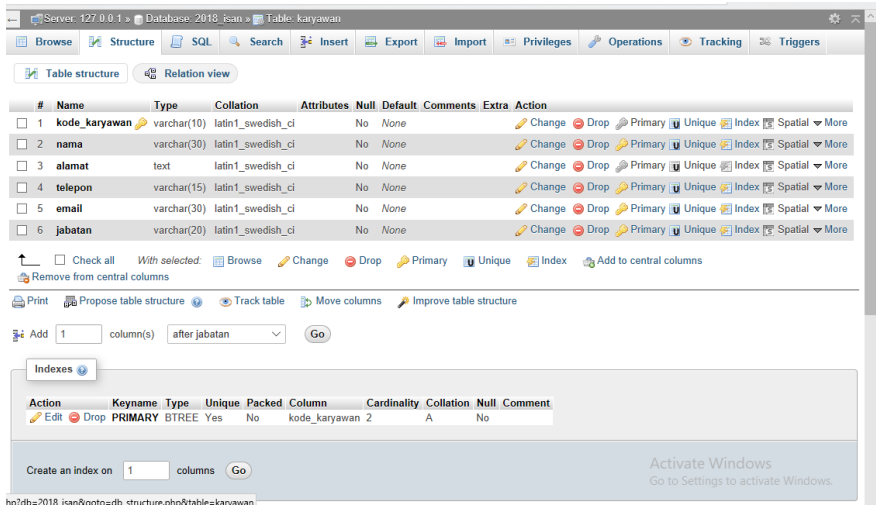

## **Gambar 5.26 Tampilan Tabel Karyawan**

4. Tabel Data Supplier

Tampilan tabel supplier merupakan hasil dari rancangan tabel supplier pada database.Adapun implementasi tabel dapat di lihat pada gambar berikut.

|                  | Server: 127.0.0.1 » Database: 2018 isan » R Table: supplier |                                         |                                             |                                                      |                   |                                                |        |               |                                                              |                  |                                     | 森 |
|------------------|-------------------------------------------------------------|-----------------------------------------|---------------------------------------------|------------------------------------------------------|-------------------|------------------------------------------------|--------|---------------|--------------------------------------------------------------|------------------|-------------------------------------|---|
|                  | <b>Structure</b><br><b>Browse</b>                           |                                         | SQL & Search                                | <b>3-c</b> Insert                                    | $\implies$ Export | <b>Reduction Contract Service</b>              | Import | a: Privileges | <sup>2</sup> Operations                                      | <b>Tracking</b>  | 36 Triggers                         |   |
| м                | <b>Table structure</b>                                      | $\mathbb{R}^{\mathbb{Q}}$ Relation view |                                             |                                                      |                   |                                                |        |               |                                                              |                  |                                     |   |
|                  | <b>Name</b>                                                 | <b>Type</b>                             | Collation                                   | <b>Attributes Null Default Comments Extra Action</b> |                   |                                                |        |               |                                                              |                  |                                     |   |
|                  |                                                             |                                         | kode_supplier varchar(10) latin1 swedish ci |                                                      | None<br><b>No</b> |                                                |        |               | Change @ Drop @ Primary Ti Unique Ti Index To Spatial v More |                  |                                     |   |
| $\overline{2}$   | nama                                                        |                                         | varchar(30) latin1 swedish ci               |                                                      | None<br>No.       |                                                |        |               | Change ● Drop ● Primary D Unique ● Index For Spatial ▼ More  |                  |                                     |   |
| ٩                | alamat                                                      | text                                    | latin1 swedish ci                           |                                                      | None<br>No        |                                                |        |               | Change ● Drop A Primary Ti Unique Filndex For Spatial v More |                  |                                     |   |
|                  | telepon                                                     |                                         | varchar(15) latin1 swedish ci               |                                                      | None<br>No.       |                                                |        |               | Change C Drop C Primary T Unique C Index To Spatial v More   |                  |                                     |   |
| 5                | email                                                       |                                         | varchar(30) latin1 swedish ci               |                                                      | None<br><b>No</b> |                                                |        |               | Change C Drop Primary Unique F Index S Spatial V More        |                  |                                     |   |
| <b>See Add</b> 1 | column(s)<br>Indexes @                                      | after email                             | $\checkmark$                                | Go                                                   |                   |                                                |        |               |                                                              |                  |                                     |   |
|                  |                                                             |                                         |                                             |                                                      |                   |                                                |        |               |                                                              |                  |                                     |   |
| <b>Action</b>    | Edit @ Drop PRIMARY BTREE Yes                               | <b>Keyname Type</b>                     | <b>Unique Packed Column</b><br><b>No</b>    | kode supplier 1                                      |                   | <b>Cardinality Collation Null Comment</b><br>А | No     |               |                                                              |                  |                                     |   |
|                  | Create an index on<br>-1                                    | columns                                 | (Go                                         |                                                      |                   |                                                |        |               |                                                              | Activate Windows | Go to Settings to activate Windows. |   |
| Console          | Dartitions @                                                |                                         |                                             |                                                      |                   |                                                |        |               |                                                              |                  |                                     |   |

**Gambar 5.27 Tampilan Tabel Supplier**

5. Tabel Data Informasi Perusahaan

Tampilan tabel informasi merupakan hasil dari rancangan tabel informasi

pada database.Adapun implementasi tabel dapat di lihat pada gambar berikut.

| <sup>2</sup> Operations<br>$\frac{1}{2}$ Insert<br>Export<br>區<br><b>M</b> Structure<br>$\Box$ SQL<br><b>a</b> <sup><i>n</i></sup> Privileges<br>Search<br><b>Tracking</b><br>36 Triggers<br>Import<br><b>Browse</b><br>$\frac{d^{D}}{d^{D}}$ Relation view<br><b>M</b> Table structure<br><b>Collation</b><br><b>Attributes Null Default Comments Extra</b><br><b>Action</b><br>#<br><b>Name</b><br><b>Type</b><br>id informasi<br><b>AUTO INCREMENT</b><br>Change O Drop Primary Unique V More<br>int(5)<br><b>No</b><br>None<br>$\overline{2}$<br>None<br>Change  in Drop  in Primary <b>Unique  Ve More</b><br>visi<br>latin1 swedish ci<br><b>No</b><br>text<br>Change O Drop Primary in Unique v More<br>3<br>misi<br>latin1 swedish ci<br><b>No</b><br>None<br>text<br>⊘ Change © Drop <sup>©</sup> Primary <b>U</b> Unique <del>v</del> More<br>struktur organisasi text<br>latin1 swedish ci<br><b>No</b><br>None<br>5<br>Change C Drop Primary in Unique v More<br>profil<br>latin1 swedish ci<br><b>No</b><br>None<br>п<br>text<br>Change O Drop Primary Unique Wore<br>6<br>alamat<br>latin1 swedish ci<br>None<br><b>No</b><br>text<br>Change C Drop Primary D Unique V More<br>varchar(20)<br>latin1 swedish ci<br>None<br>no telp<br><b>No</b><br>ш<br>$\Box$ Check all<br>With selected:<br>Change<br><b>Browse</b><br><b>O</b> Drop<br>Primary<br><b>医</b> Index<br><b>U</b> Unique<br>Add to central columns<br>Remove from central columns<br><b>b</b> Move columns<br><b>A</b> Print<br><b>B</b> Propose table structure @ Track table<br>Improve table structure<br><b>Bi</b> Add<br>Go<br>column(s)<br>after no telp<br>$\checkmark$ | 森太<br>Server: 127.0.0.1 » 2018 Database: 2018 isan » 7. Table: informasi |  |  |  |  |  |  |  |  |  |  |
|----------------------------------------------------------------------------------------------------|--------------------------------------------------------------------------|--|--|--|--|--|--|--|--|--|--|
|                                                                                                    |                                                                          |  |  |  |  |  |  |  |  |  |  |
|                                                                                                    |                                                                          |  |  |  |  |  |  |  |  |  |  |
|                                                                                                    |                                                                          |  |  |  |  |  |  |  |  |  |  |
|                                                                                                    |                                                                          |  |  |  |  |  |  |  |  |  |  |
|                                                                                                    |                                                                          |  |  |  |  |  |  |  |  |  |  |
|                                                                                                    |                                                                          |  |  |  |  |  |  |  |  |  |  |
|                                                                                                    |                                                                          |  |  |  |  |  |  |  |  |  |  |
|                                                                                                    |                                                                          |  |  |  |  |  |  |  |  |  |  |
|                                                                                                    |                                                                          |  |  |  |  |  |  |  |  |  |  |
|                                                                                                    |                                                                          |  |  |  |  |  |  |  |  |  |  |
|                                                                                                    |                                                                          |  |  |  |  |  |  |  |  |  |  |
| Indexes $\circledcirc$                                                                                                    |                                                                          |  |  |  |  |  |  |  |  |  |  |
| <b>Unique Packed Column</b><br><b>Cardinality Collation Null Comment</b><br><b>Action</b><br>Keyname Type<br>Edit @ Drop PRIMARY BTREE Yes<br>No<br>id informasi 0<br>Α<br>No<br>Activate Windows                                                                                                    |                                                                          |  |  |  |  |  |  |  |  |  |  |

**Gambar 5.28 Tampilan Tabel Informasi**

6. Tabel Data Gaji

Tampilan tabel gaji merupakan hasil dari rancangan tabel gaji pada database.Adapun implementasi tabel dapat di lihat pada gambar berikut.

| 森木<br>En Server: 127.0.0.1 » Database: 2018 isan » E Table: gaji |                                                 |                    |                                                               |                                               |                          |                             |  |                                          |               |  |                                                         |                                     |  |
|------------------------------------------------------------------|-------------------------------------------------|--------------------|---------------------------------------------------------------|-----------------------------------------------|--------------------------|-----------------------------|--|------------------------------------------|---------------|--|---------------------------------------------------------|-------------------------------------|--|
| <b>Browse</b>                                                    |                                                 |                    | <b>M</b> Structure <b>R</b> SQL <b>&amp; Search</b>           |                                               |                          | is Insert Export E Import   |  | <b>a:</b> Privileges <b>P</b> Operations |               |  | <b>Tracking</b>                                         | 36 Triggers                         |  |
|                                                                  | <b>M</b> Table structure                        | ଣ୍ଡି Relation view |                                                               |                                               |                          |                             |  |                                          |               |  |                                                         |                                     |  |
| #                                                                | <b>Name</b>                                     | <b>Type</b>        | <b>Collation</b>                                              | <b>Attributes Null Default Comments Extra</b> |                          |                             |  |                                          | <b>Action</b> |  |                                                         |                                     |  |
|                                                                  | id_gaji                                         | int(5)             |                                                               | <b>No</b>                                     | None                     |                             |  |                                          |               |  | AUTO INCREMENT Change O Drop Primary Unique Wore        |                                     |  |
|                                                                  |                                                 |                    | kode karyawan varchar(10) latin1 swedish ci                   |                                               | <b>None</b><br><b>No</b> |                             |  |                                          |               |  | Change O Drop Primary <b>U</b> Unique <del>V</del> More |                                     |  |
| 3                                                                | bulan                                           | int(2)             |                                                               | No                                            | None                     |                             |  |                                          |               |  | Change O Drop Primary Unique VMore                      |                                     |  |
| $\overline{4}$                                                   | tahun                                           | int(4)             |                                                               | No.                                           | None                     |                             |  |                                          |               |  | Change O Drop Primary T Unique Wore                     |                                     |  |
| 5                                                                | jumlah                                          | int(8)             |                                                               | <b>No</b>                                     | None                     |                             |  |                                          |               |  | Change O Drop Primary Unique VMore                      |                                     |  |
|                                                                  | 6 tgl gaji                                      | date               |                                                               |                                               | None<br><b>No</b>        |                             |  |                                          |               |  | Change O Drop Primary Unique Wore                       |                                     |  |
|                                                                  | $\Box$ Check all<br>Remove from central columns | With selected:     | <b>Browse</b>                                                 | <b>∕</b> Change                               |                          | O Drop <sup>O</sup> Primary |  | Unique All Index Add to central columns  |               |  |                                                         |                                     |  |
| <b>Print</b><br>子 Add 1                                          | column(s)<br>Indexes @                          |                    | Propose table structure @ o Track table<br>after tgl_gaji     | <b>its Move columns</b><br>Go                 |                          | Improve table structure     |  |                                          |               |  |                                                         |                                     |  |
| <b>Action</b>                                                    | Edit O Drop PRIMARY BTREE Yes                   | Keyname Type       | Unique Packed Column Cardinality Collation Null Comment<br>No | id gaji<br>$\overline{2}$                     | Α                        | No                          |  |                                          |               |  |                                                         |                                     |  |
|                                                                  | Create an index on<br>$\blacksquare$ 1          |                    | columns Go                                                    |                                               |                          |                             |  |                                          |               |  | Activate Windows                                        | Go to Settings to activate Windows. |  |
| $\sim$ $\sim$ $\sim$ $\sim$ $\sim$ $\sim$                        |                                                 |                    |                                                               |                                               |                          |                             |  |                                          |               |  |                                                         |                                     |  |

**Gambar 5.29 Tampilan Tabel Gaji**

7. Tabel Data Admin

Tampilan tabel admin merupakan hasil dari rancangan tabel admin pada database.Adapun implementasi tabel dapat di lihat pada gambar berikut.

| 森太<br>Server: 127.0.0.1 » Database: 2018 isan » M. Table: user |                                     |                                               |                               |                                                                                 |                                               |               |                |    |                                            |  |                              |               |                         |                                                           |             |  |
|----------------------------------------------------------------|-------------------------------------|-----------------------------------------------|-------------------------------|---------------------------------------------------------------------------------|-----------------------------------------------|---------------|----------------|----|--------------------------------------------|--|------------------------------|---------------|-------------------------|-----------------------------------------------------------|-------------|--|
| <b>E</b> Browse                                                |                                     | <b>M</b> Structure                            |                               | R SQL & Search                                                                  | <b>3-i</b> Insert                             |               | $\Box$ Export  |    | $\overline{\mathbf{H}}$ Import             |  | <b>a:</b> Privileges         |               | <sup>2</sup> Operations | <b>Tracking</b>                                           | 36 Triggers |  |
| M                                                              | <b>Table structure</b>              |                                               | <b>48 Relation view</b>       |                                                                                 |                                               |               |                |    |                                            |  |                              |               |                         |                                                           |             |  |
|                                                                | <b>Name</b>                         | <b>Type</b>                                   |                               | <b>Collation</b>                                                                | <b>Attributes Null Default Comments Extra</b> |               |                |    |                                            |  |                              | <b>Action</b> |                         |                                                           |             |  |
|                                                                |                                     | id user $\mathcal{P}$ int(5)                  |                               |                                                                                 |                                               | <b>No</b>     | None           |    |                                            |  | AUTO INCREMENT Change @ Drop |               |                         | Primary Ti Unique All Index<br>$\blacktriangleright$ More |             |  |
| $\overline{2}$                                                 |                                     | username varchar(30)                          |                               | latin1 swedish ci                                                               |                                               | <b>No</b>     | None           |    |                                            |  |                              |               | Change O Drop           | Primary Unique Findex<br>$\blacktriangledown$ More        |             |  |
| 3                                                              | password text                       |                                               |                               | latin1 swedish ci                                                               |                                               | <b>No</b>     | None           |    |                                            |  |                              |               | Change O Drop           | Primary in Unique Filndex<br>$\overline{\mathbf{v}}$ More |             |  |
| $\mathbf{A}$                                                   | level                               | enum('admin',<br>'kepala')                    |                               | latin1 swedish ci                                                               |                                               | <b>No</b>     | None           |    |                                            |  |                              |               | Change O Drop           | Primary Ti Unique Findex<br>$\nabla$ More                 |             |  |
| <b>Print</b><br>3-i Add                                        | $\Box$ Check all<br>$\vert$ 1       | Remove from central columns<br>column(s)      | With selected:<br>after level | <b>E</b> Browse<br><b>Propose table structure @ Track table</b><br>$\checkmark$ | Change<br><b>b</b> Move columns<br>Go         | <b>O</b> Drop | <b>Primary</b> |    | <b>U</b> Unique<br>Improve table structure |  | <b>第 Index</b>               |               | Add to central columns  |                                                           |             |  |
| <b>Action</b>                                                  | Indexes $\Theta$                    | Keyname Type<br>Edit @ Drop PRIMARY BTREE Yes |                               | Unique Packed Column Cardinality Collation Null Comment<br>No                   | id user 2                                     |               | Α              | No |                                            |  |                              |               |                         |                                                           |             |  |
|                                                                | Create an index on<br>Console ons O | 11                                            | columns Go                    |                                                                                 |                                               |               |                |    |                                            |  |                              |               |                         | Activate Windows<br>Go to Settings to activate Windows    |             |  |

**Gambar 5.30 Tampilan Tabel Admin**

#### **5.2 PENGUJIAN SISTEM**

Dalam pengujian sistem yang dilakukan tentunya perlu tahap dimana suatu halaman diuji dengan memperlihatkan satu persatu modul atau menu yang terdapat pengolahan dan memperlihatkan alur yang ada sudah berjalan dengan baik atau tidak menyebabkan missing error (meninggalkan eror). Pada pengujian sistem akan ditampilkan nama modul yang akan diuji, prosedur pengujian, masukan atau inputan, keluaran yang diharapkan, hasil yang didapat dan kesimpulan. Adapun beberapa tahap pengujian yang telah penulis lakukan adalah sebagai berikut :

1. Pengujian Menu Login Pada PT. Samhutani

Pengujian menu login pada PT. Samhutani digunakan untuk memastikan bahwa form menu utama telah dapat digunakan dengan baik dan sesuai dengan fungsinya

| <b>Modul</b> yang<br>diuji | Prosedur<br>Pengujian                                                                              | <b>Masukan</b>                                                                                  | Keluaran yang<br>diharapkan                                                                                                    | <b>Hasil</b> yang<br>didapat                                                                                                    | Kesimpulan  |
|----------------------------|----------------------------------------------------------------------------------------------------|-------------------------------------------------------------------------------------------------|----------------------------------------------------------------------------------------------------|----------------------------------------------------------------------------------------------------|-------------|
| Login<br>Berhasil          | -Masukkan<br>username,<br>password<br>dan level<br>yang akan<br>login<br>-Pilih tombol<br>"Masuk"  | Username,<br>password dan<br>level yang di<br>pilih telah<br>tersimpan di<br>database<br>sistem | -Pengguna masuk<br>kedalam sistem<br>-Pengguna berada<br>pada menu<br>utama dan dapat<br>mengakses<br>sistem                                 | -Pengguna<br>masuk ke<br>dalam sistem<br>-Pengguna<br>berada pada<br>menu utama<br>dan dapat<br>mengakses<br>sistem             | <b>Baik</b> |
| Login<br>(Gagal)           | -Masukan<br>username,<br>password<br>dan level<br>yang di<br>pilih<br>- Pilih<br>tombol<br>"masuk" | - Nama<br>pengguna<br>dan kata<br>sandi yang<br>tidak<br>tersimpan di<br>database<br>sistem     | -Sistem<br>menampilkan<br>pesan bahwa<br>nama pengguna<br>dan kata sandi<br>tidak ditemukan<br>- Pengguna tidak<br>dapat mengakses<br>sistem | - Sistem<br>menampilkan<br>pesan bahwa<br>nama<br>pengguna dan<br>kata sandi<br>tidak<br>ditemukan<br>- Pengguna<br>tidak dapat | Baik        |

**Tabel 5.1 Pengujian Modul Login**

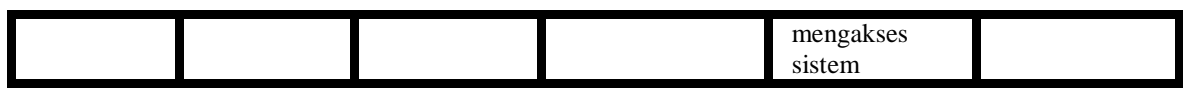

2. Pengujian Menu Utama

Pengujian form menu utama digunakan untuk menguji proses kerja form menu utama yang bertujuan untuk memastikan apakah semua fungsi sistem bekerja dengan baik dan mencari kesalahan yang mungkin terjadipada sistem. Hasil dari pengujian Form menu utama dapat dilihat pada tabel berikut ini :

| <b>Modul</b><br><b>Yang Di</b><br>Uji | <b>Prosedur</b><br>Pengujian                                                                                                    | <b>Masukkan</b>               | <b>Keluaran Yang</b><br>Di Harapkan                                                                                                    | <b>Hasil Yang</b><br><b>Didapatkan</b>                                                                                                    | Kesimpulan |
|---------------------------------------|----------------------------------------------------------------------------------------------------|-------------------------------|----------------------------------------------------------------------------------------------------|----------------------------------------------------------------------------------------------------|------------|
| Menu<br>Utama                         | -Berhasil Login<br>-Tampilkan Menu<br>Utama<br>- Pilih dan klik<br>submenu barang<br>masuk<br>- Tampilkan form<br>submenu barang | Login<br>Klik barang<br>masuk | Form<br>Tampil<br>menu<br>utama<br>data<br>beserta<br>barang<br>beranda,<br>masuk,<br>barang<br>keluar,<br>karyawan,<br>supplier,<br>informasi<br>perusahaan,<br>laporan<br>Tampil form<br>barang masuk | <b>Tampil Form</b><br>menu utama<br>beserta data<br>beranda, barang<br>masuk, barang<br>keluar,<br>karyawan,<br>supplier,<br>informasi<br>perusahaan,<br>laporan<br>Tampil form<br>barang masuk | Baik       |
|                                       | masuk<br>- klik submenu<br>barang keluar<br>-Tampilkan form<br>submenu Barang<br>keluar                                          | Klik barang<br>keluar         | Tampil form<br>barang keluar                                                                                                    | Tampil form<br>barang keluar                                                                                                    |            |
|                                       | - Klik menu<br>karyawan<br>- Pilih dan klik<br>submenu<br>karyawan                                                               | Klik karyawan                 | Tampil form<br>karyawan                                                                                                    | Tampil form<br>karyawan                                                                                                    |            |

**Tabel 5.2 Pengujian Menu Utama**

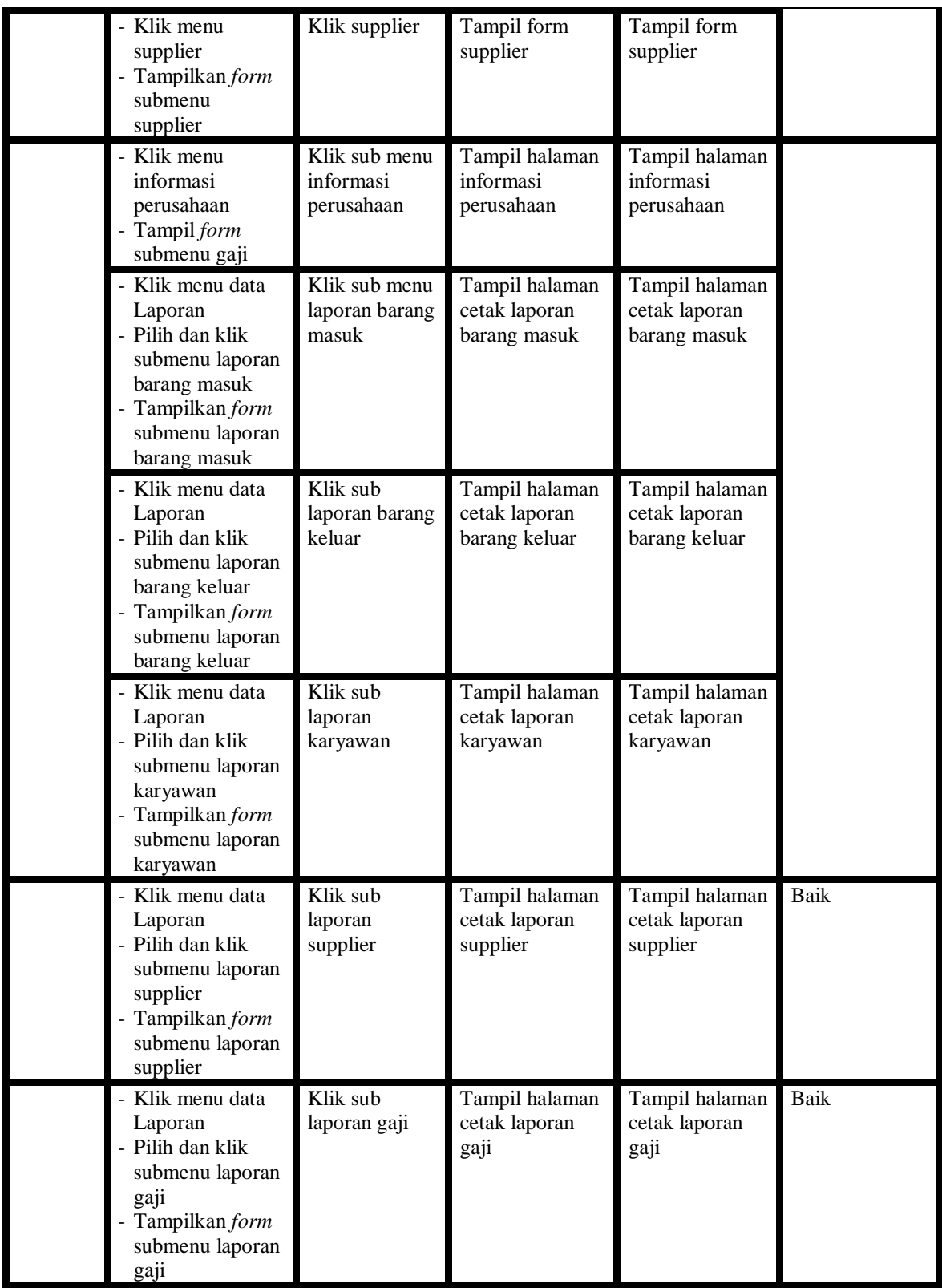

3. Pengujian Modul Data Barang Masuk

Pada tahap ini dilakukan pengujian modul tambah barang masuk, guna untukmengetahui apakah proses tambah barang masuk yang dilakukan oleh admindapat berjalan dengan baik. Hasil pengujian pada modul ini penulis sajikan pada table berikut.

| <b>Modul</b><br>Yang Di Uji                  | <b>Prosedur</b><br>Pengujian                        | <b>Masukkan</b>                                                    | Keluaran<br><b>Yang Di</b><br>Harapkan                              | <b>Hasil Yang</b><br><b>Didapatkan</b>                                     | Kesimpulan  |
|----------------------------------------------|-----------------------------------------------------|--------------------------------------------------------------------|---------------------------------------------------------------------|----------------------------------------------------------------------------|-------------|
| Tambah<br>data barang<br>masuk<br>(berhasil) | Klik tombol<br>tambah                               | -Input data<br>barang<br>masuk<br>lengkap<br>-Klik simpan          | Tampil Pesan<br>"Data Berhasil<br>Di Tambah"                        | <b>Tampil Pesan</b><br>"Data Berhasil<br>Di Tambah"                        | Baik        |
| Tambah<br>data barang<br>masuk<br>(gagal)    | Klik tombol<br>tambah                               | -Input data<br>tidak<br>lengkap<br>barang<br>masuk<br>-Klik simpan | Tampil pesan<br>"Maaf, data<br>XXX Tidak<br><b>Boleh</b><br>Kosong" | Tampil pesan<br>"Maaf, data<br><b>XXX Tidak</b><br><b>Boleh</b><br>Kosong" | <b>Baik</b> |
| Edit data<br>barang<br>masuk<br>(berhasil)   | Klik tombol<br>edit                                 | -Input data<br>barang<br>masuk<br>lengkap<br>-Klik simpan          | Tampil Pesan<br>"Data Berhasil<br>Di Ubah"                          | Tampil Pesan<br>"Data Berhasil<br>Di Ubah"                                 | <b>Baik</b> |
| Edit data<br>barang<br>masuk<br>(gagal)      | Klik tombol<br>edit                                 | -Input data<br>tidak<br>lengkap<br>barang<br>masuk<br>-Klik simpan | Tampil pesan<br>"Maaf, data<br>XXX Tidak<br><b>Boleh</b><br>Kosong" | Tampil pesan<br>"Maaf, data<br>XXX Tidak<br><b>Boleh</b><br>Kosong"        | Baik        |
| Hapus data<br>pelanggan<br>(berhasil)        | Klik tombol<br>hapus                                | Klik hapus                                                         | Tampil Pesan<br>"Data Berhasil<br>Dihapus"                          | Tampil Pesan<br>"Data Berhasil<br>Dihapus"                                 | Baik        |
| Hapus data<br>barang<br>masuk<br>(gagal)     | -Pilih data<br>yang akan<br>di hapus<br>-Klik Batal | Klik batal                                                         | Tampil pesan<br>"yakin anda<br>ingin<br>menghapus"                  | Tampil pesan<br>"yakin anda<br>ingin<br>menghapus"                         | <b>Baik</b> |

**Tabel 5.3 Pengujian Tambah Barang Masuk**

4. Pengujian Modul Data Barang Keluar

Pada tahap ini dilakukan pengujian modul tambah barang keluar, guna untukmengetahui apakah proses tambah barang keluar yang dilakukan oleh admindapat berjalan dengan baik. Hasil pengujian pada modul ini penulis sajikan pada table berikut.

| <b>Modul Yang</b><br>Di Uji                | <b>Prosedur</b><br>Pengujian                        | <b>Masukkan</b>                                                     | Keluaran<br><b>Yang Di</b><br>Harapkan                                     | <b>Hasil Yang</b><br><b>Didapatkan</b>                              | Kesimpulan |
|--------------------------------------------|-----------------------------------------------------|---------------------------------------------------------------------|----------------------------------------------------------------------------|---------------------------------------------------------------------|------------|
| Tambah data<br>barang keluar<br>(berhasil) | Klik tombol<br>tambah                               | -Input data<br>barang<br>keluar<br>lengkap<br>-Klik simpan          | Tampil Pesan<br>"Data<br>Berhasil Di<br>Tambah"                            | Tampil Pesan<br>"Data<br>Berhasil Di<br>Tambah"                     | Baik       |
| Tambah data<br>barang keluar<br>(gagal)    | Klik tombol<br>tambah                               | -Input data<br>tidak<br>lengkap<br>barang<br>keluar<br>-Klik simpan | Tampil pesan<br>"Maaf, data<br>XXX Tidak<br><b>Boleh</b><br>Kosong"        | Tampil pesan<br>"Maaf, data<br>XXX Tidak<br>Boleh<br>Kosong"        | Baik       |
| Edit data<br>barang keluar<br>(berhasil)   | Klik tombol<br>edit                                 | -Input data<br>barang<br>keluar<br>lengkap<br>-Klik simpan          | Tampil Pesan<br>"Data<br>Berhasil Di<br>U <sub>bah</sub> "                 | Tampil Pesan<br>"Data<br><b>Berhasil Di</b><br>Ubah"                | Baik       |
| Edit data<br>barang keluar<br>(gagal)      | Klik tombol<br>edit                                 | -Input data<br>tidaklengkap<br>barang<br>keluar<br>Klik simpan      | Tampil pesan<br>"Maaf, data<br><b>XXX Tidak</b><br><b>Boleh</b><br>Kosong" | Tampil pesan<br>"Maaf, data<br><b>XXX Tidak</b><br>Boleh<br>Kosong" | Baik       |
| Hapus data<br>barang keluar<br>(berhasil)  | Klik tombol<br>hapus                                | Klik hapus                                                          | Tampil Pesan<br>"Data<br>Berhasil<br>Dihapus"                              | Tampil Pesan<br>"Data<br>Berhasil<br>Dihapus"                       | Baik       |
| Hapus data<br>barang keluar<br>(gagal)     | -Pilih data<br>yang akan di<br>hapus<br>-Klik Batal | Klik batal                                                          | Tampil pesan<br>"anda yakin<br>ingin<br>menghapus"                         | Tampil pesan<br>"anda yakin<br>ingin<br>menghapus"                  | Baik       |

**Tabel 5.4 Pengujian Tambah Barang Keluar**

5. Pengujian Modul Data Karyawan

Pada tahap ini dilakukan pengujian modul tambah data karyawan, guna untukmengetahui apakah proses data karyawan yang dilakukan oleh admin dapat berjalan dengan baik. Hasil pengujian pada modul ini penulis sajikanpada tabel berikut.

| <b>Modul Yang Di</b><br>Uji           | <b>Prosedur</b><br>Pengujian                        | <b>Masukkan</b>                                             | <b>Keluaran</b><br><b>Yang Di</b><br>Harapkan                              | <b>Hasil Yang</b><br>Didapatkan                                            | Kesimpulan  |
|---------------------------------------|-----------------------------------------------------|-------------------------------------------------------------|----------------------------------------------------------------------------|----------------------------------------------------------------------------|-------------|
| Tambah data<br>karyawan<br>(berhasil) | Klik tombol<br>tambah                               | -Input data<br>karyawan<br>lengkap<br>-Klik simpan          | Tampil Pesan<br>"Data<br>Berhasil Di<br>Tambah"                            | Tampil Pesan<br>"Data<br>Berhasil Di<br>Tambah"                            | <b>Baik</b> |
| Tambah data<br>karyawan<br>(gagal)    | Klik tombol<br>tambah                               | -Input data<br>tidak<br>lengkap<br>karyawan<br>-Klik simpan | Tampil pesan<br>"Maaf, data<br><b>XXX Tidak</b><br><b>Boleh</b><br>Kosong" | Tampil pesan<br>"Maaf, data<br><b>XXX Tidak</b><br><b>Boleh</b><br>Kosong" | Baik        |
| Edit data<br>karyawan<br>(berhasil)   | Klik tombol<br>edit                                 | -Input data<br>karyawan<br>lengkap<br>-Klik simpan          | Tampil Pesan<br>"Data<br>Berhasil Di<br>Ubah"                              | Tampil Pesan<br>"Data<br>Berhasil Di<br>Ubah"                              | <b>Baik</b> |
| Edit data<br>karyawan<br>(gagal)      | Klik tombol<br>edit                                 | -Input data<br>tidak<br>lengkap<br>karyawan<br>-Klik simpan | Tampil pesan<br>"Maaf, data<br>XXX Tidak<br><b>Boleh</b><br>Kosong"        | Tampil pesan<br>"Maaf, data<br><b>XXX Tidak</b><br><b>Boleh</b><br>Kosong" | Baik        |
| Hapus data<br>karyawan<br>(berhasil)  | Klik tombol<br>hapus                                | Klik hapus                                                  | Tampil Pesan<br>"Anda Yakin<br>Ingin<br>Menghapus"                         | Tampil Pesan<br>"Anda Yakin<br>Ingin<br>Menghapus"                         | <b>Baik</b> |
| Hapus data<br>karyawan(gagal)         | -Pilih data<br>yang akan<br>di hapus<br>-Klik Batal | Klik batal                                                  | Tampil form<br>Karyawan                                                    | Tampil form<br>Karyawan                                                    | Baik        |

**Tabel 5.5 Pengujian Modul Data Karyawan**

#### 6. Pengujian Modul Data Supplier

Pada tahap ini dilakukan pengujian modul data supplier, guna untukmengetahui apakah proses data supplier yang dilakukan oleh admin dapat

berjalan dengan baik. Hasil pengujian pada modul ini penulis sajikanpada tabel berikut.

| <b>Modul Yang</b><br>Di Uji           | <b>Prosedur</b><br>Pengujian | <b>Masukkan</b>                                               | <b>Keluaran</b><br><b>Yang Di</b><br>Harapkan                              | <b>Hasil Yang</b><br><b>Didapatkan</b>                              | Kesimpulan  |
|---------------------------------------|------------------------------|---------------------------------------------------------------|----------------------------------------------------------------------------|---------------------------------------------------------------------|-------------|
| Tambah data<br>supplier<br>(berhasil) | Klik tombol<br>tambah        | -Input data<br>supplier<br>lengkap<br>-Klik simpan            | Tampil Pesan<br>"Data<br>Berhasil Di<br>Tambah"                            | Tampil Pesan<br>"Data<br>Berhasil Di<br>Tambah"                     | <b>Baik</b> |
| Tambah data<br>supplier<br>(gagal)    | Klik tombol<br>tambah        | -Input data<br>tidak<br>lengkap<br>supplier<br>-Klik simpan   | Tampil pesan<br>"Maaf, data<br><b>XXX Tidak</b><br><b>Boleh</b><br>Kosong" | Tampil pesan<br>"Maaf, data<br>XXX Tidak<br><b>Boleh</b><br>Kosong" | <b>Baik</b> |
| Edit data<br>supplier<br>(berhasil)   | Klik tombol<br>edit          | -Input data<br>supplier<br>lengkap<br>Klik simpan             | Tampil Pesan<br>"Data<br>Berhasil Di<br>Ubah"                              | Tampil Pesan<br>"Data<br>Berhasil Di<br>Ubah"                       | Baik        |
| Edit data<br>supplier<br>(gagal)      | Klik tombol<br>edit          | -Input data<br>tidak<br>lengkap<br>supplier<br>-Klik simpan   | Tampil pesan<br>"Maaf, data<br>XXX Tidak<br>Boleh<br>Kosong"               | Tampil pesan<br>"Maaf, data<br>XXX Tidak<br>Boleh<br>Kosong"        | Baik        |
| Hapus data<br>supplier<br>(berhasil)  | Klik tombol<br>hapus         | -pilih data<br>yang di<br>hapus<br>-Klik hapus                | Tampil Pesan<br>"Anda Yakin<br>Ingin<br>Menghapus"                         | Tampil Pesan<br>"Anda Yakin<br>Ingin<br>Menghapus"                  | Baik        |
| Hapus data<br>supplier<br>(gagal)     | Klik tombol<br>batal         | -pilih data<br>yang akan di<br>hapus<br>-klik tombol<br>batal | Kembali ke<br>form data<br>supplier                                        | Kembali ke<br>form supplier                                         | Baik        |

**Tabel 5.6 Pengujian Modul Data Supplier**

## 7. Pengujian Modul Data Gaji

Pada tahap ini dilakukan pengujian modul gaji karyawan, guna untukmengetahui apakah proses gaji karyawan yang dilakukan oleh pemimpin dapat berjalan dengan baik. Hasil pengujian pada modul ini penulis sajikanpada tabel berikut.

| <b>Modul Yang</b><br>Di Uji                                                | <b>Prosedur</b><br>Pengujian | <b>Masukkan</b>                                                                      | <b>Keluaran</b><br><b>Yang Di</b><br>Harapkan                              | <b>Hasil Yang</b><br><b>Didapatkan</b>                                     | Kesimpulan  |
|----------------------------------------------------------------------------|------------------------------|--------------------------------------------------------------------------------------|----------------------------------------------------------------------------|----------------------------------------------------------------------------|-------------|
| Tambah data<br>gaji yang ada<br>pada sub<br>menu<br>karyawan<br>(berhasil) | Klik tombol<br>tambah        | -Input data<br>gaji lengkap<br>pada sub<br>menu<br>karyawan<br>-Klik simpan          | Tampil Pesan<br>"Data<br>Berhasil Di<br>Tambah"                            | Tampil Pesan<br>"Data<br>Berhasil Di<br>Tambah"                            | <b>Baik</b> |
| Tambah data<br>gaji yang ada<br>pada sub<br>menu<br>karyawan<br>(gagal)    | Klik tombol<br>tambah        | -Input data<br>tidak<br>lengkap gaji<br>pada sub<br>menu<br>karyawan<br>-Klik simpan | Tampil pesan<br>"Maaf, data<br><b>XXX Tidak</b><br><b>Boleh</b><br>Kosong" | Tampil pesan<br>"Maaf, data<br><b>XXX Tidak</b><br><b>Boleh</b><br>Kosong" | <b>Baik</b> |
| Edit data gaji<br>yang ada<br>pada sub<br>menu<br>karyawan<br>(berhasil)   | Klik tombol<br>edit          | -Input data<br>gaji lengkap<br>pada sub<br>menu<br>karyawan<br>-Klik simpan          | Tampil Pesan<br>"Data<br><b>Berhasil Di</b><br>Ubah"                       | Tampil Pesan<br>"Data<br><b>Berhasil Di</b><br>Ubah"                       | <b>Baik</b> |
| Edit data gaji<br>yang ada<br>pada sub<br>menu<br>karyawan<br>(gagal)      | Klik tombol<br>edit          | -Input data<br>tidak<br>lengkap gaji<br>pada sub<br>menu<br>karyawan<br>-Klik simpan | Tampil pesan<br>"Maaf, data<br>XXX Tidak<br><b>Boleh</b><br>Kosong"        | Tampil pesan<br>"Maaf, data<br><b>XXX Tidak</b><br><b>Boleh</b><br>Kosong" | Baik        |
| Hapus data<br>gaji yang ada<br>pada sub<br>menu<br>karyawan<br>(berhasil)  | Klik tombol<br>hapus         | -pilih data<br>yang akan di<br>hapus<br>-Klik hapus                                  | <b>Tampil Pesan</b><br>"Anda Yakin<br>Ingin<br>Menghapus"                  | Tampil Pesan<br>"Anda Yakin<br>Ingin<br>Menghapus"                         | <b>Baik</b> |
| Hapus data<br>gaji yang ada<br>pada sub<br>menu<br>karyawan<br>(gagal)     | Klik tombol<br>batal         | Klik tombol<br>batal                                                                 | Kembali ke<br>form data gaji<br>yang ada<br>pada sub<br>menu<br>karyawan   | Kembali ke<br>form data gaji<br>yang ada<br>pada sub<br>menu<br>karyawan   | Baik        |

**Tabel 5.7 Pengujian Modul Data Gaji**

## 8. Pengujian Modul Update Informasi Perusahaan

Pada tahap ini dilakukan pengujian modul update informasi perusahaan, guna untukmengetahui apakah proses update informasi perusahaan yang dilakukan oleh admin dapat berjalan dengan baik. Hasil pengujian pada modul ini penulis sajikanpada tabel berikut.

| Modul<br>Yang Di Uji                                                 | Prosedur<br>Pengujian                                                             | <b>Masukkan</b>                                               | <b>Keluaran</b><br><b>Yang Di</b><br>Harapkan       | <b>Hasil Yang</b><br>Didapatkan              | Kesimpulan  |
|----------------------------------------------------------------------|-----------------------------------------------------------------------------------|---------------------------------------------------------------|-----------------------------------------------------|----------------------------------------------|-------------|
| Update<br><b>Informasi</b><br>perusahaan<br>untuk visi<br>misi       | -Pilih sub<br>menu<br>informasi<br>perusahaan<br>-pilih visi<br>misi              | -Isi form visi<br>dan misi<br>-Klik tombol<br>update          | <b>Tampil Pesan</b><br>"Data Berhasil<br>Di Update" | Tampil Pesan<br>"Data Berhasil<br>Di Update" | Baik        |
| Update<br>Informasi<br>perusahaan<br>untuk<br>struktur<br>organisasi | -Pilih sub<br>menu<br>informasi<br>perusahaan<br>-pilih<br>struktur<br>organisasi | -Isi form<br>struktur<br>organisasi<br>-Klik tombol<br>update | Tampil Pesan<br>"Data Berhasil<br>Di Update"        | Tampil Pesan<br>"Data Berhasil<br>Di Update" | Baik        |
| Update<br>Informasi<br>perusahaan<br>untuk<br>Lowongan<br>Pekerjaan  | -Pilih sub<br>menu<br>informasi<br>perusahaan<br>-Pilih<br>lowongan<br>pekerjaan  | -Isi form<br>lowongan<br>pekerjaan<br>-Klik tombol<br>update  | Tampil Pesan<br>"Data Berhasil<br>Di Update"        | Tampil Pesan<br>"Data Berhasil<br>Di Update" | Baik        |
| Update<br>Informasi<br>perusahaan<br>untuk<br>Contact Us             | -Pilih sub<br>menu<br>informasi<br>perusahaan<br>-pilih<br>Contact Us             | -Isi form<br>Contact Us<br>-Klik tombol<br>update             | Tampil Pesan<br>"Data Berhasil<br>Di Update"        | Tampil Pesan<br>"Data Berhasil<br>Di Update" | <b>Baik</b> |

**Tabel 5.8 Pengujian Modul Update Informasi Perusahaan**

#### 9. Pengujian Modul Data Admin/User

Pada Tahap ini dilakukan pengujian modul tambah admin, guna untuk mengetahui apakah proses penambahan admin dilakukan oleh admin dapat berjalan dengan baik. Hasil pengujian penulis sajikan pada tabel berikut.

| Modul<br>Yang<br>diuji | <b>Prosedure</b><br>Pengujian                                                        | <b>Masukan</b>                                             | Keluaran yang<br>diharapkan                                                               | Hasil yang<br>didapat                                                                             | Kesimpulan |
|------------------------|--------------------------------------------------------------------------------------|------------------------------------------------------------|-------------------------------------------------------------------------------------------|---------------------------------------------------------------------------------------------------|------------|
| Tambah<br>User         | -Pilih menu<br>user<br>-Klik<br>Tombol<br>Tambah<br>user, klik<br>tombol<br>'simpan" | -Nama<br>-Username<br>-Password<br>-Konfirmasi<br>password | Menampilkan<br>pesan data user<br>berhasil<br>disimpan dan<br>menampilkan<br>halaman user | Menampilkan<br>pesan data<br>pentualan<br>berhasil<br>disimpan dan<br>menampilkan<br>halaman user | Baik       |
| Edit User              | -Pilih user<br>yang akan<br>di edit<br>-Klik tombol<br>edit                          | -Nama<br>-Username<br>-Password<br>-Konfirmasi<br>password | Menampilkan<br>pesan data user<br>berhasil diedit<br>dan<br>menampilkan<br>halaman user   | Menampilkan<br>pesan data<br>pentualan<br>berhasil diedit<br>dan<br>menampilkan<br>halaman user   | Baik       |
| Hpus User              | -Pilih user<br>yang akan<br>di hapus<br>-Klik tombol<br>hapus                        | Menampilkan<br>data yang di<br>pilih                       | Menampilkan<br>pesan "anda<br>yakin ingin<br>menghapus"                                   | Menampilkan<br>pesan "anda<br>yakin ingin<br>menghapus"                                           | Baik       |

**Tabel 5.9 Pengujian Modul Admin**

## 10. Pengujian Laporan

Pengujian laporan digunakan untuk memastikan bahwa laporan telah dapat

digunakan dengan baik dan sesuai dengan fungsinya.

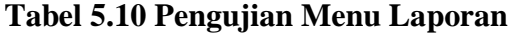

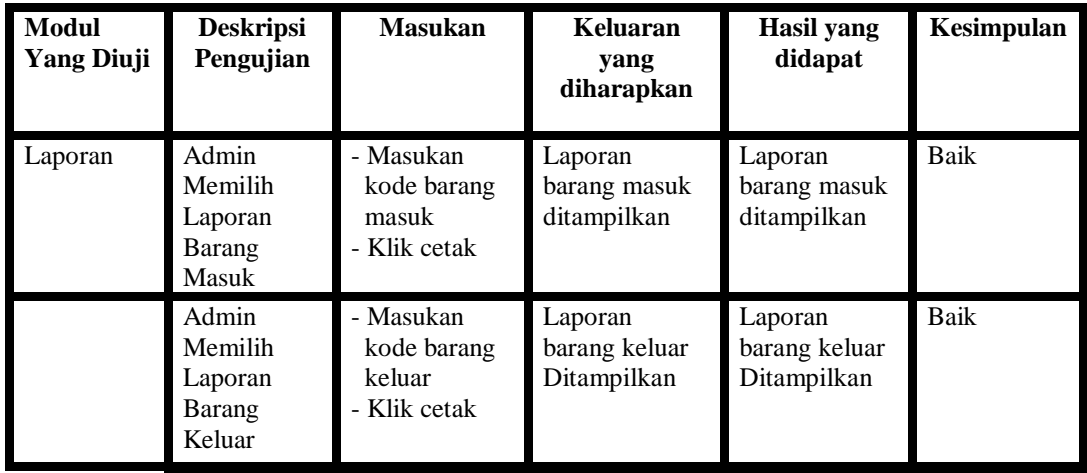

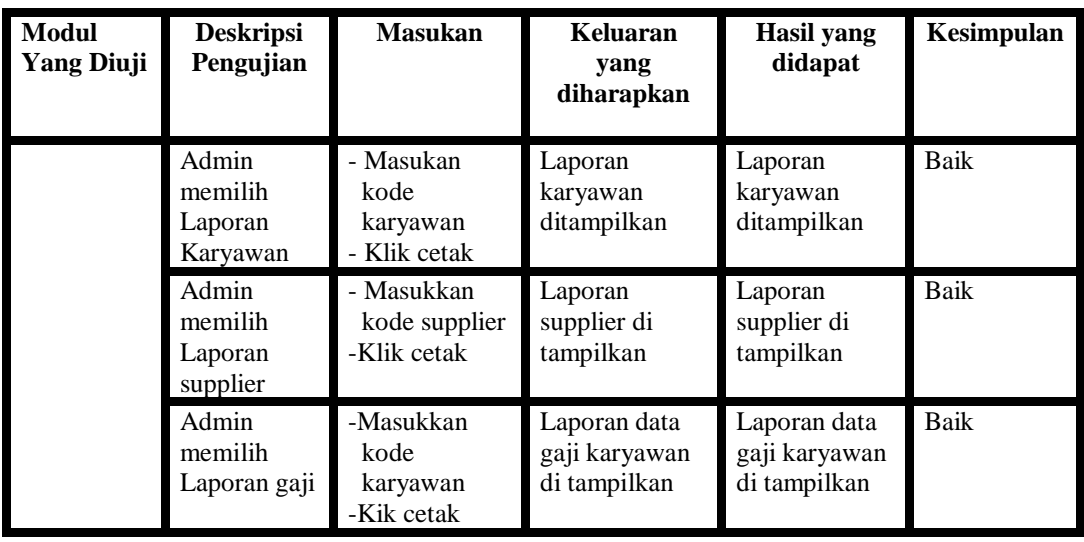

#### **5.3 ANALISIS HASIL PERANGKAT LUNAK**

Analisis hasil yang dicapai oleh system merupakan hasil yang telah dibangun dengan menggunakan bahasa pemograman PHP dan *database* MySQL dengan merancang aplikasi web pada PT. Samhutani Desa Tanjung Rambai. Berikut ini kelebihan dan kelemahan sistem yang di buat:

#### **5.3.1 Kelebihan Sistem**

Setelah di analisis dan dilakukan pengujian terhadap program yang dibuat, maka dapat dijabarkan mengenai kelebihan web pada PT. Shamutani Desa Tanjung Rambai.

- 1. Sistem dapat melakukan pengolahan data dari menambah, mengubah, dan menghapus secara terkomputerisasi sehingga dapat menampilkan informasi yang di berikan secara tepat dan cepat.
- 2. Sistem juga dapat melakukan pengecekan barang masuk dan keluar secara terkomputerisasi, sehingga meminimalkan manipulasi data.

3. Sistem juga dapat merekap dan mencetak laporan yang di perlukan seperti, laporan barang masuk dan keluar serta laporan lainnya.

#### **5.3.2 Kekurangan Sistem**

Setelah di analisis dan dilakukan pengujian terhadap program yang dibuat, maka dapat dijabarkan mengenai kekurangan web pada PT. Shamutani Desa Tanjung Rambai.

- 1. Belum adanya fitur untuk membuat laporan dalam bentuk grafik sehingga memudahkan pimpinan dalam mengevaluasi gaji karyawan. Dalam system yang di buat blom adanya absensi untuk karyawan.
- 2. Belum terdapatnya fitur yang dapat menanganai mengenai masalah pada jaringan sistem.